**How To Configure named To** 

# **Respond For An Internet Domain**

Graham Leach, Partner

TIG – The Imperators Group

Copyright (c), 2002

## **Table Of Contents**

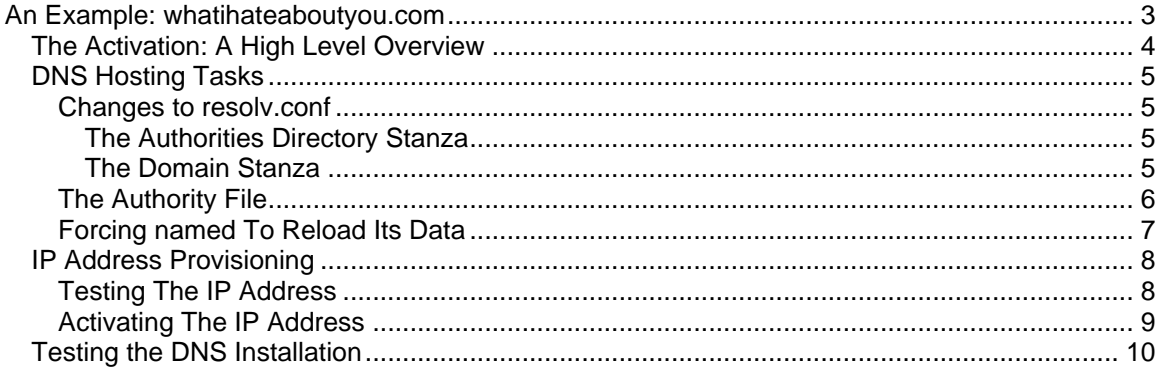

## **An Example: whatihateaboutyou.com**

Our example uses a domain called **whatihateaboutyou.com**. This domain name has already registered with an **Internet Registrar** called Tucows.

Consider the following.

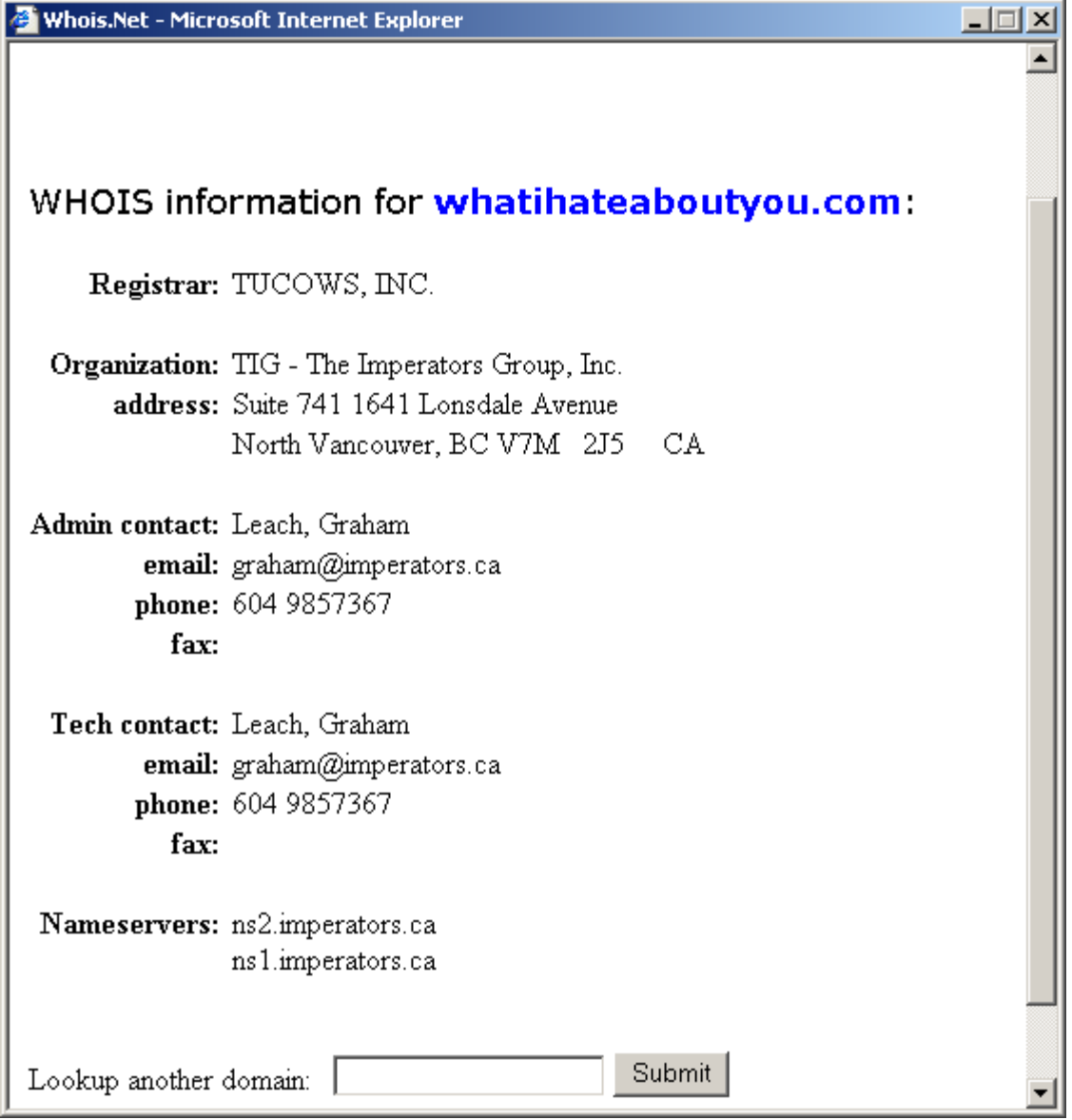

In the example above appears a WHOIS record for the domain **whatihateaboutyou.com**. The **DNS hosting** for this domain has been configured to use **name servers** provided by

**imperators.ca**.

## The Activation: A High Level Overview

It has been decided that the website **[www.whatihateaboutyou.com](http://www.whatihateaboutyou.com)** will be created and hosted at the server with the IP address **203.80.245.2**.

Bringing **[www.whatihateaboutyou.com](http://www.whatihateaboutyou.com)** online requires that several tasks be completed:

- 1. Configure the DNS hosting
	- a. Determine the IP address mapping to **[www.whatihateaboutyou.com](http://www.whatihateaboutyou.com)**
	- b. Configure the DNS servers to supply the IP address on demand
- 2. Assign the IP address for **[www.whatihateaboutyou.com](http://www.whatihateaboutyou.com)** to a computer
	- a. Verify that an Internet-connected host to responds to requests issued to that IP address

## DNS Hosting Tasks

At the hosting DNS machine, two important changes must be done to activate the domain **whatihateaboutyou.com** and the website located at **[www.whatihateaboutyou.com](http://www.whatihateaboutyou.com)**:

- 1. The DNS server must be informed that it is responsible for a new domain.
- 2. A DNS database file must be created with an entry to support the domain and website. The contract of the contract of the contract of the contract of the contract of the contract of the contract of the contract of the contract of the contract of the contract of the contract of the contract of the c

To activate the **whatihateaboutyou.com** domain, an entry in **/etc/resolv.conf** must be created that indicates to the **named** daemon (which responds to DNS requests on **port 53**) that it is an **authority** for the domain **whatihateaboutyou.com**.

After that, a domain database file must be created in the **/var/named** subdirectory to define the entities that will exist in the **whatihateaboutyou.com**, particularly the entity named **www**.

#### Changes to resolv.conf

There are two entries of interest in the **/etc/named.conf** file, one tells **named** where to look for the **authority** information, the other is specific to the new **whatihateaboutyou.com** domain.

#### **The Authorities Directory Stanza**

```
options {
 directory "/var/named";
 }
```
The above entry tells **named** to look for **authorities** in the **/var/named** directory. The next entry to look for is the actual entry for the domain:

#### **The Domain Stanza**

```
zone "whatihateaboutyou.com" in {
 type master;
 file "whatihateaboutyou.com";
};
```
The above entry tells **named** that it is responsible for responding for requests regarding the **whatihateaboutyou.com** domain and the information for that domain is contained in a file named **whatihateaboutyou.com**.

#### The Authority File

Information about Internet domains is contained in specially formatted text files called **authorities**. The DNS server, **named**, reads these files into memory and then responds to resolution requests for entities within those domains on **port 53**. Here is the contents of the authority for **whatihateaboutyou.com**, contained in **/var/named/whatihateaboutyou.com**:

Consider the following:

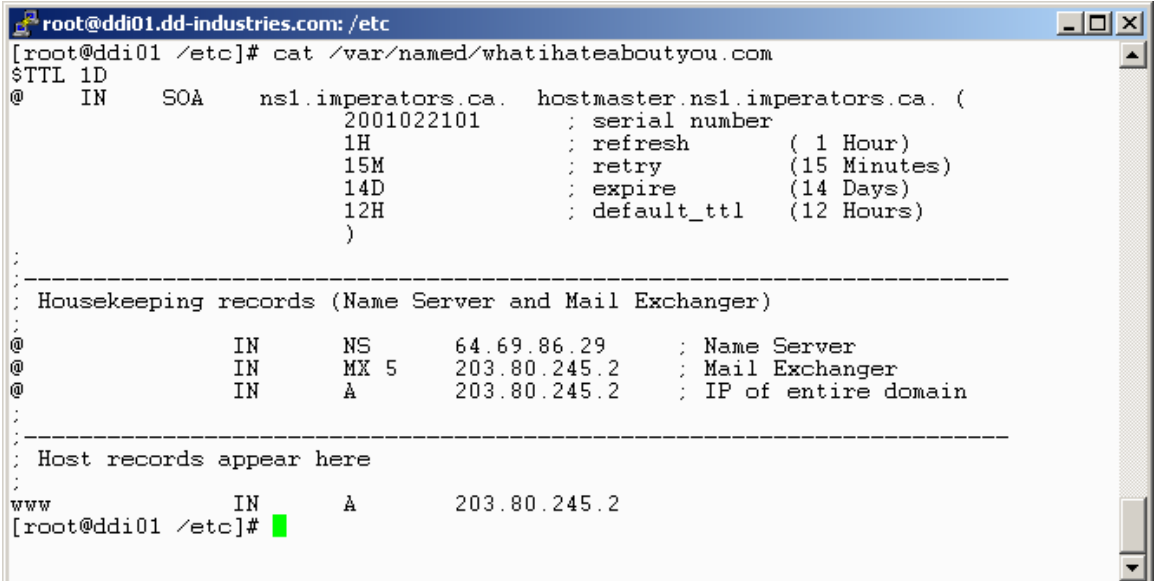

In the above example the **cat** command was used to output the contents of the authority for **whatihateaboutyou.com** to the screen. The file containing the authority for the domain is located at **/var/named/whatihateaboutyou.com**.

Authorities are complex documents. For more information about authorities, use **man named**.

#### Forcing named To Reload Its Data

Once the **/etc/resolv.conf** file and the **/var/named/whatihateaboutyou.com** file have been properly configured, the **named** daemon must be instructed to reload its configuration data.

Consider the following:

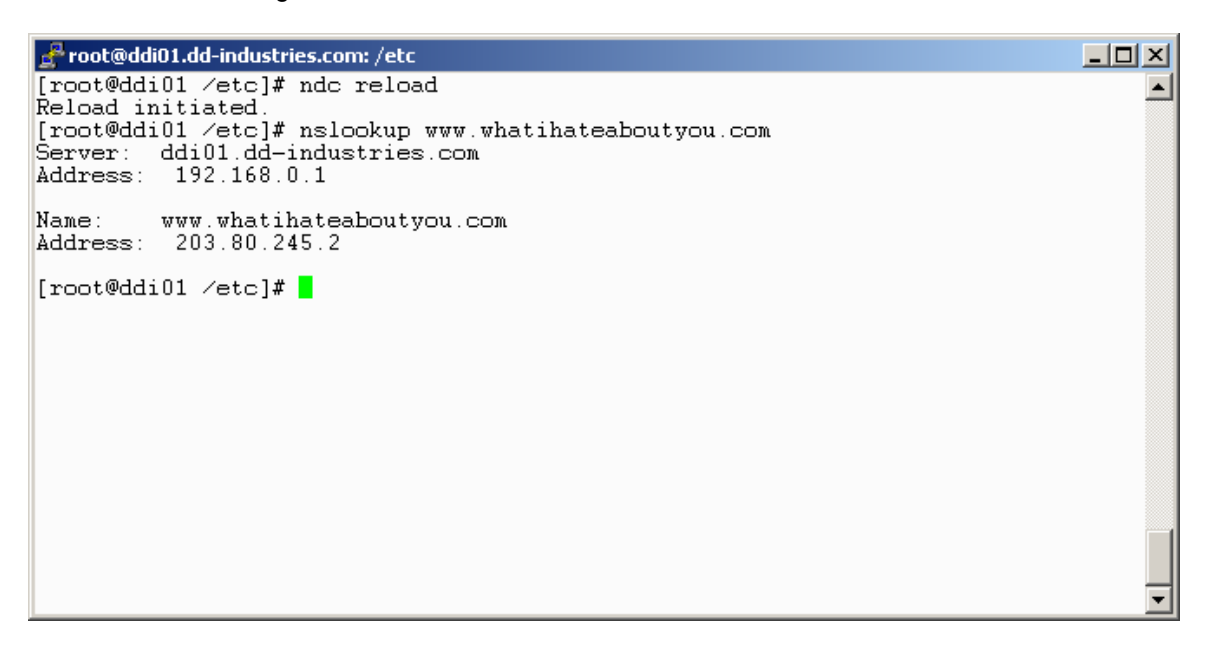

In the above example, the **ndc reload** command was issued to **named** to instruct it to reload its configuration, then the IP resolution for **[www.whatihateaboutyou.com](http://www.whatihateaboutyou.com)** was tested with the **nslookup** command, which consults **named** to resolve FQDN names to IP addresses.

The output of the **nslookup** command indicates (correctly) that the IP address of the Internet entity **[www.whatihateaboutyou.com](http://www.whatihateaboutyou.com) is 203.80.245.2**.

## IP Address Provisioning

If the IP address assigned to the Internet entity is not already active on the Internet, it must be assigned to a physical host and that host configured to respond to that IP address.

### Testing The IP Address

In our example, **[www.whatihateaboutyou.com](http://www.whatihateaboutyou.com)** has been assigned via DNS to the IP address **203.80.245.2**. It is prudent to test whether that IP address is currently active.

Consider the following:

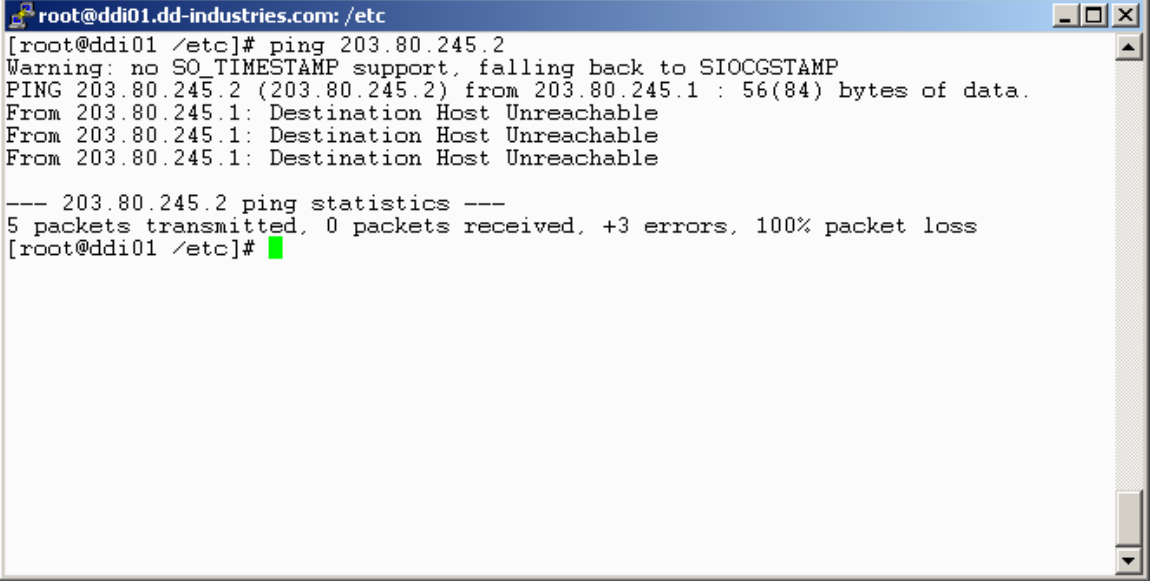

In the above example the IP address 203.80.245.2 is demonstrated to be inactive.

#### Activating The IP Address

Consider the following:

Foot@ddi01.dd-industries.com: /etc  $\Box$ D $\Box$ [root@ddi01 /etc]# ifconfig eth0:0 203.80.245.2<br>[root@ddi01 /etc]# ifconfig eth0:0  $\blacktriangle$ Ink encap:Ethernet HWaddr 00:00:B4:5E:36:9E<br>inet addr:203.80.245.2 Boast:203.80.245.255 Mask:255.255.255.0<br>UP BROADCAST RUNNING MULTICAST MTU:1500 Metric:1  $eth0:0$ Interrupt:11 Base address:0xe000 [root@ddi01 /etc]# ping 203.80.245.2<br>Warning: no SO\_TIMESTAMP support, falling back to SIOCGSTAMP<br>PING 203.80.245.2 (203.80.245.2) from 203.80.245.2 : 56(84) bytes of data.<br>64 bytes from 203.80.245.2: icmp\_seq=0 ttl=255 ti -- 203.80.245.2 ping statistics ---3 packets transmitted, 3 packets received, 0% packet loss round-trip min/avg/max/mdev = 0.104/0.241/0.435/0.141 ms  $|$ [root@ddi01 /etc]#  $|$ 

In the example, the IP address **203.80.25.2** was assigned to the **eth0:0** interface of a host already connected to the Internet.

Full interface information was then obtained with the **ifconfig eth0:0** command and the functionality tested with the **ping 203.80.245.2** command.

## Testing the DNS Installation

The final step is to see if the Internet entity is available by its Fully Qualified Domain Name (FQDN)

Consider the following:

Foot@ddi01.dd-industries.com: /root - |미 ×| [root@ddi01 /root]# ping www.whatihateaboutyou.com<br>Warning: no SO\_TIMESTAMP support, falling back to SIOCGSTAMP<br>PING www.whatihateaboutyou.com (203.80.245.2) from 203.80.245.1 : 56(84) bytes o f data. 64 bytes from 203080245002.ctinets.com (203.80.245.2): icmp\_seq=0 ttl=255 time=2  $.318$  msec 64 bytes from 203080245002.ctinets.com (203.80.245.2): icmp\_seq=1 ttl=255 time=4 71 usec 64 bytes from 203080245002.ctinets.com (203.80.245.2): icmp\_seq=2 ttl=255 time=4  $63$  usec 64 bytes from 203080245002.ctinets.com (203.80.245.2): icmp\_seq=3 ttl=255 time=4  $64$  usec -- www.whatihateaboutyou.com ping statistics ---4 packets transmitted, 4 packets received, 0% packet loss round-trip min/avg/max/mdev = 0.463/0.929/2.318/0.801 ms  $[root@ddi01 \; /root]$ #

In the above the Internet entity **[www.whatihateaboutyou.com](http://www.whatihateaboutyou.com)** was probed using the **ping** command. As can be seen, there was a response to the **ping** from the host 203.80.245.1.

This means that from a DNS perspective the Internet site has been properly provisioned.